### **LATEX** for Psychological Researchers

#### Lecture 2: Basics of the LATFX language

Sacha Epskamp

University of Amsterdam Department of Psychological Methods

10/04/2013

# $Outling_{Week}$

### The LA[TEX Language](#page-7-0)

[Commands](#page-10-0)

[Document Structure](#page-17-0)

[Documentclass](#page-20-0)

[Preamble](#page-24-0)

[Body of a document](#page-29-0)

[Sectioning](#page-42-0)

[Environments](#page-49-0)

[Figures and Tables](#page-55-0)

[floats](#page-64-0)

<span id="page-1-0"></span>[Mathematics](#page-71-0)

### The LATEX process

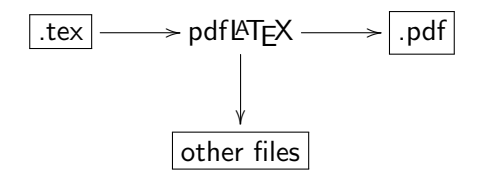

### The LAT<sub>F</sub>X process

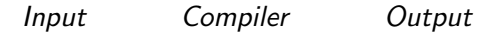

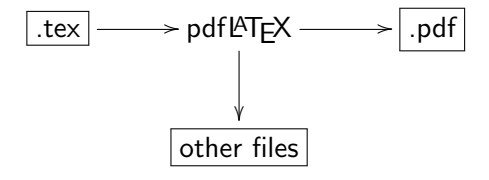

### The L<sup>AT</sup>FX process

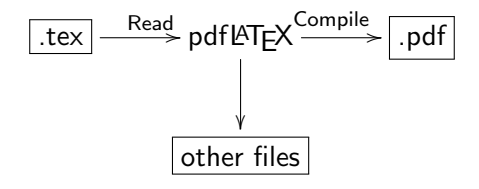

LAT<sub>EX</sub> refers to the *programming language* used to write the input file and the program used to interpret this file and compile the output file. It does not refer to an editor in which you write the input file.

For clarity, in this course  $\text{ATF}X$  refers only to the language, the compiler is referred to as "the compiler" generally or pdfLAT<sub>F</sub>X specifically.

### Hello World Example

#### .tex file:

- 1 \documentclass {  $\mathrel{\mathop\relax \downarrow}$  article  $\mathop{\}}$
- 2 \begin {document }
- 3
- 4 Hello World!
- 5
- $6 \ \end{math}$  document }

#### .pdf file:

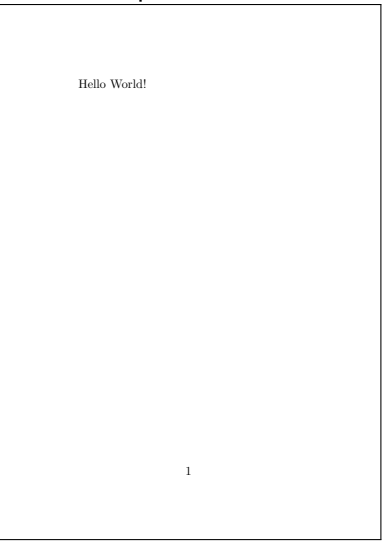

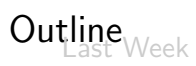

### The LA[TEX Language](#page-7-0)

#### [Commands](#page-10-0)

- [Document Structure](#page-17-0)
	- [Documentclass](#page-20-0)
	- [Preamble](#page-24-0)
- [Body of a document](#page-29-0)
	- [Sectioning](#page-42-0)
	- [Environments](#page-49-0)
	- [Figures and Tables](#page-55-0)
	- [floats](#page-64-0)
- <span id="page-7-0"></span>[Mathematics](#page-71-0)

### Today

- $\triangleright$  Today we will be looking at the basics of the LATEX language
- $\triangleright$  This is possibly a very boring lecture with many commands and terms
- $\triangleright$  This material is covered in many different resources online. For example, the getting started part of the wikibook:

#### <http://en.wikibooks.org/wiki/LaTeX/>

 $\triangleright$  Try not to memorize everything, but try to understand what is happening!

## The  $\angle$ FT<sub>F</sub>X language

- $\triangleright$  LAT<sub>F</sub>X is the markup/programming language that the compiler can understand and process
- $\triangleright$  LAT<sub>F</sub>X consists only of ASCII characters
- I Just like a natural language  $\triangle T$ FX it uses syntax and semantics
- $\triangleright$  Also just like a natural language LAT<sub>F</sub>X has exceptions
- $\triangleright$  These must be correct. Unlike humans the compiler cannot understand the language with spelling errors

### $\angle$ ET<sub>F</sub> $X$  commands

A LAT<sub>E</sub>X document is mainly defined through **commands**. These generally take one of two formats:

- $\triangleright$  A backslash  $\setminus$  and then a name consisting of letters only. Command names are terminated by a space, a number or any other "non-letter"
- $\triangleright$  A backslash  $\setminus$  and exactly one non-letter

For example:

<span id="page-10-0"></span>\int \alpha \beta \\$ \& \[ \]

### $\angle$ ET<sub>F</sub> $X$  commands

Some commands need an argument, which has to be given between curly braces  $\{\}$  after the command name (with some exceptions). Some commands support optional parameters, which are added after the command name in square brackets [ ]. The general syntax is:

 $\{\textsf{commandname[}} \setminus \textsf{commandline[}} \$  ...  $\{\textsf{argument1}\}$  argument  $2 \}$  ...

### **LATEX** Arguments

 $\setminus$ commandname[option 1 , option 2 ,  $\ldots$ ] { argument 1 } { argument 2 }  $\ldots$ 

- $\blacktriangleright$  Many commands require a single argument, and some commands require even multiple arguments
- $\triangleright$  Generally an argument is interpreted in one of three ways:
	- $\triangleright$  The text a command is applied to
		- $\blacktriangleright$  \textit{text to make italic}
	- $\triangleright$  The mode or specification of a command
		- $\blacktriangleright$  \documentclass{classname}
	- $\triangleright$  A name or title to be used for something
		- $\blacktriangleright$  \usepackage{packagename}

## **LATEX Options**

 $\{\textsf{commandname[}} \setminus \textsf{commandline[}} \$  ...  $\{\textsf{argument1}\}$  argument  $2 \}$  ...

- $\triangleright$  Some commands can have several options
- $\triangleright$  Often optional
- $\triangleright$  Each option is a verbatim term of one of several mutually exclusive options
	- $\rightarrow \doteq$  \documentclass[a4paper,11pt]{article}
	- $\rightarrow$  \usepackage[dutch]{babel}
	- $\triangleright$  \sqrt[3]{x}

### Environments

- $\triangleright$  Two special commands are \begin{environment} and \end{environment}
- $\triangleright$  These initiate and exit an environment
- $\blacktriangleright$  The type of environment is applied to everything between the begin and end commands
- $\blacktriangleright$  These must be properly nested
- $\triangleright$  As we will see, the entire LAT<sub>E</sub>X document is one big environment

### Environments

#### LAT<sub>E</sub>X code: 0utput:

- begin{itemize}
- item Two special commands are  $\mathsf{\mathsf{b}}\backslash \mathsf{begin}\{\mathsf{environment}\}$  and  $\rightarrow \setminus \mathsf{end}\{\mathsf{environment}\}$
- $\left\{ \right\}$  These initiate and exit an  $\overline{\phantom{a}}$  environment
- item The type of environment is  $\mathrel{\rule{0pt}{\mathbf{\mathsf{b}}}}$  applied to everything between  $\mathrel{\rule{0pt}{\mathbf{\scriptstyle\downarrow}}}$  the begin and end commands
- \item These must be properly  $\mathbin{\rule{0pt}{0.5ex}\hspace{0.5pt}\mathtt{[}}$ nested
- item As we will see, the entire  $\mathrel{\rule{0pt}{1.5ex}\hspace{0pt}}\mathrel{\rule{0pt}{2pt}\hspace{0pt}}$   $\mathrel{\rule{0pt}{2pt}\hspace{0pt}}\mathrel{\rule{0pt}{2pt}\hspace{0pt}}$  LaTeX $\mathrel{\rule{0pt}{2pt}\hspace{0pt}}\mathrel{\rule{0pt}{2pt}\hspace{0pt}}$  document is one big  $\mathsf{L}\text{-}\mathsf{environment}$

 $\text{end}\{\text{itemize}\}$ 

- $\blacktriangleright$  Two special commands are \begin{environment} and \end{environment}
- $\blacktriangleright$  These initiate and exit an environment
- $\blacktriangleright$  The type of environment is applied to everything between the begin and end commands
- $\blacktriangleright$  These must be properly nested
- $\triangleright$  As we will see, the entire LATEX document is one big environment

Environments

#### LATEX code: 0utput:

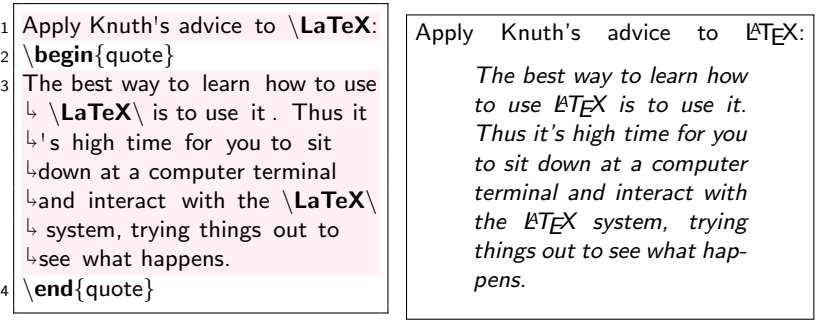

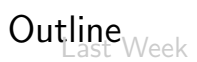

### The LA[TEX Language](#page-7-0)

[Commands](#page-10-0)

#### [Document Structure](#page-17-0)

#### [Documentclass](#page-20-0)

#### [Preamble](#page-24-0)

[Body of a document](#page-29-0)

[Sectioning](#page-42-0)

[Environments](#page-49-0)

[Figures and Tables](#page-55-0)

[floats](#page-64-0)

<span id="page-17-0"></span>[Mathematics](#page-71-0)

Every LATEX document has the following form:

```
\documentclass{ CLASS }
   PREAMBLE
\begin {document}
   BODY
\{ document \}
```
- $\triangleright$  The first line is always the \documentclass command, specifying the *class of the document* 
	- $\triangleright$  This specifies what sort of document you intend to write
- $\blacktriangleright$  After the document-class comes the *preamble* 
	- $\blacktriangleright$  Load needed packages
	- $\triangleright$  Define things that affect the whole document
	- $\triangleright$  Define variables, custom commands or other things needed in the document
- $\triangleright$  After the preamble comes the body
	- $\triangleright$  Starts with \begin{document} and ends with \end{document}
	- $\blacktriangleright$  This is the main document
	- $\triangleright$  Contains all text, figures, tables, etcetera
- $\triangleright$  Finally, anything added after \end{document} is not compiled. This room can be used for comments

Every LATEX document has the following form:

```
\documentclass{ CLASS }
   PREAMBLE
\begin {document}
   BODY
\{ document \}
```
The first line of any LATEX document is always to define the document class, written as \documentclass{CLASS}. You can define the type of the document that you will write by changing CLASS in the class you want.

 $\setminus$  documentclass  $[$  option 1, option 2,...  $[$  { CLASS }

### The Document Class Arguments

A few possible documentclasses:

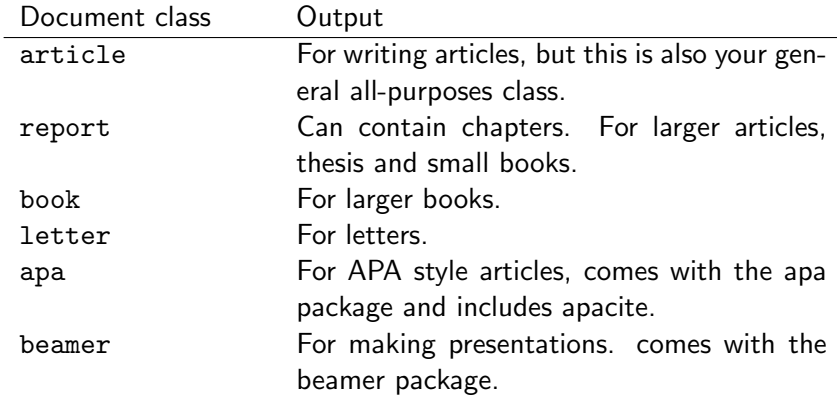

### The Document Class Options

The options differ per documentclass and each document class has different defaults (for example, article and report use oneside by default, but book uses twoside). A few common options are:

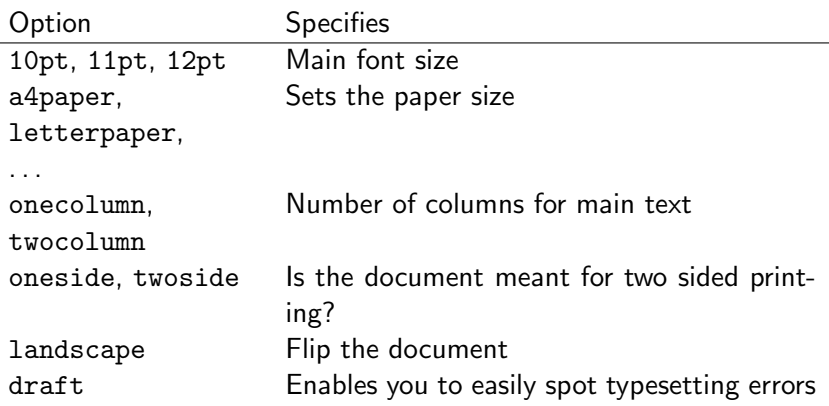

Every LATEX document has the following form:

```
\documentclass{ CLASS }
   PREAMBLE
\begin {document}
   BODY
\{ document \}
```
### The Preamble

- $\triangleright$  The preamble is used to define several things that influence the whole document
- $\blacktriangleright$  Packages are loaded in the preamble
- $\triangleright$  Define variables, custom commands or other things needed in the document
- $\triangleright$  Depending on the documentclass several things must be defined in the preamble. For example:
	- $\triangleright$  The theme of a presentation in beamer
	- $\triangleright$  Authorname, affiliation, title, abstract and more in apa

### Loading Packages

- $\triangleright$  LAT<sub>F</sub>X can be extended through many packages
- ► Packages are stored online at CTAN. Google "CTAN packagename" for documentation on a certain package
- $\triangleright$  To use a package, it must first be installed on your computer
	- $\triangleright$  If you did a full install, this is probably already the case (do not forget to update your distribution each year or so)
	- $\triangleright$  Otherwise the package need to be installed. MiKT<sub>F</sub>X can do this automatically (although download might be slow) and for the other distributions you can look at the installation guide
- $\triangleright$  Secondly, the package must be loaded in the LAT<sub>E</sub>X document
- $\blacktriangleright$  Loading a package can enable new commands, change commands and even fundamentally change the way a document looks

Packages can be with the \usepackage command:

```
\langle usepackage \{ option 1, option 2,... \{ PACKAGE \}
```
- $\triangleright$  Most packages do not have options
- $\triangleright$  Packages can conflict with other packages
- $\triangleright$  In general it is best to not load packages you don't need
- $\triangleright$  Some packages however are so commonly used that they should always be loaded. In this course it is assumed these are loaded

### Common Packages

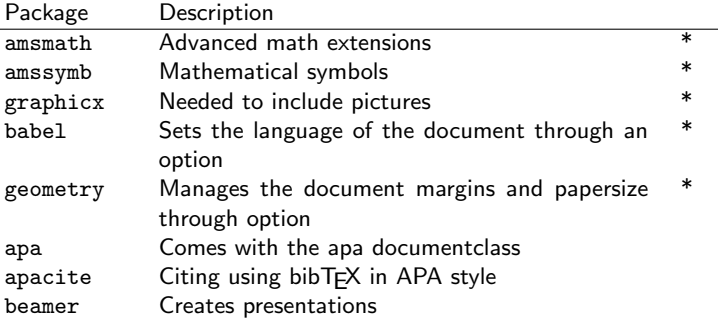

\* Recommended to load in every document

# $Out| \underset{\triangleleft\in \mathbb{R}}{\text{line}} \mathbb{W}_{\text{eek}}$

### The LA[TEX Language](#page-7-0)

[Commands](#page-10-0)

[Document Structure](#page-17-0)

[Documentclass](#page-20-0)

[Preamble](#page-24-0)

[Body of a document](#page-29-0)

[Sectioning](#page-42-0)

**[Environments](#page-49-0)** 

[Figures and Tables](#page-55-0)

[floats](#page-64-0)

<span id="page-29-0"></span>[Mathematics](#page-71-0)

Every LATEX document has the following form:

```
\documentclass{ CLASS }
   PREAMBLE
\begin {document}
   BODY
\{ document \}
```
### The Body of a LATEX Document

#### LATEX code: 0utput:

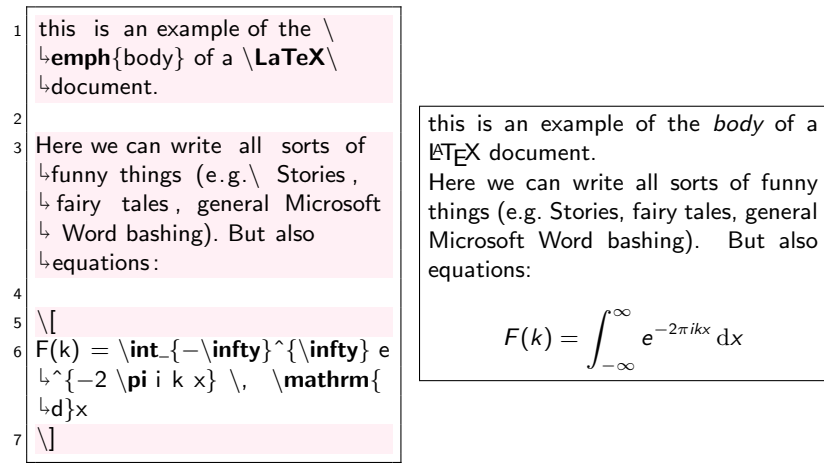

### The Body of a LATEX Document

### LATEX code: 0utput:

In a  $\text{LaTeX} \text{body}$  there are 3  $\mathrel{\rule{0pt}{\mathbf{\scriptstyle\forall}}}$  different  $\,$  modes in which you can write :

```
2
```

```
3 \begin{itemize}
```

```
4 \item Text
```

```
5 \item Math
```

```
6 \item Verbatim
```

```
7 \end{itemize}
```

```
8
```
Where text mode is the default  $\mathrel{\mathop{\rule{0pt}{\scriptsize}\hbox{$\scriptstyle\rightarrow$}}}$ and the other two are obtained  $\overline{\phantom{a}}$  in environments. We will  $\frac{1}{2}$  first focus on Text mode.

In a  $\text{ETrX}$  body there are 3 different modes in which you can write:

- $\blacktriangleright$  Text
- $\blacktriangleright$  Math
- $\blacktriangleright$  Verbatim

Where text mode is the default and the other two are obtained in environments. We will first focus on Text mode.

### Letters and Spacing LATEX code: 0utput:

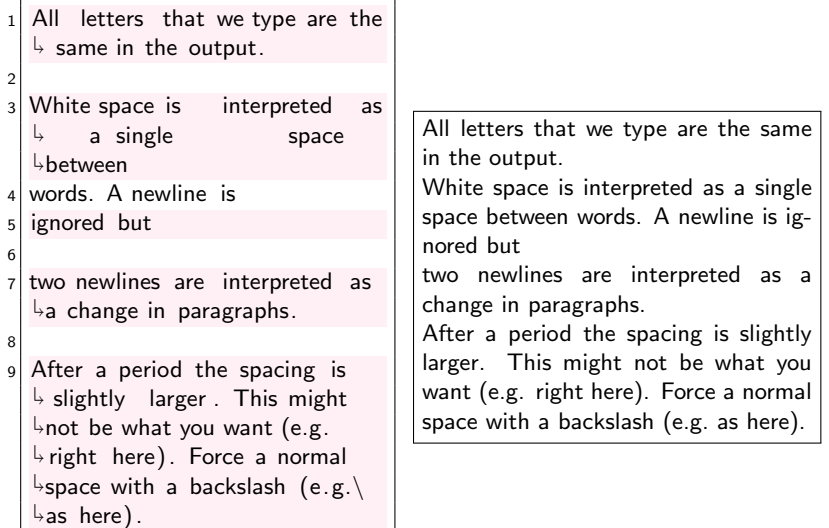

Line breaking

#### LATEX code: Cutput:

```
A new line can be forced with
    \overline{\ }textbackslash\overline{\ }textbackslash\overline{\ }\mathrel{\mathop{\rule{0pt}{\scriptsize\hbox{b}}}which breaks the \mathbin{\backslash\hbox{}} paragraph
    \mathrel{\downarrow}and \mathrel{\setminus}textbackslash\mathrel{\setminus}textbackslash* \backslash\backslash\ast to not break
    \mathrel{\rule{0pt}{\mathbf{\scriptstyle\forall}}} the paragraph.
2
    Alternatively \newline \verb|\
    \mathrel{\mathop{\rule{0pt}{\text{\rule{0pt}{1.55em}\nolimits\neq}}}newline\mathrel{\mid} can be used.
4
   A new page can be made with \setminus
verb|\newpage| or \verb|\

clearpage|.
                                                                  A new line can be forced with \setminus \setminus which
                                                                  breaks the
                                                                   paragraph and \backslash\backslash^*to not break the paragraph.
                                                                  Alternatively
                                                                   \newline can be used.
                                                                  A new page can be made with
                                                                   \newpage or \clearpage.
```
Accents

LAT<sub>E</sub>X code: 0utput:

```
1 Because the input is ASCII many
    \mathrel{\rule{0pt}{\mathbf{\scriptstyle\forall}}} special characters can not be

written directly . Such a
    \overline{\mathcal{F}} letter will not be compiled.
```
2

```
Accents can be added with
 \mathop{\rule{0pt}{0.5pt}}\mathopen{}_\looparrowright escaped characters . For
 \mapstoexample, \verb|\verb| \verb|'| \{o\}| returns

\'{o}.
```
Because the input is ASCII many special characters can not be written directly. Such a letter will not be compiled.

Accents can be added with escaped characters. For example, \'{o} re $turns<sub>o</sub>$
## Hyphenation

### LAT<sub>E</sub>X code: 0utput:

 $\frac{1}{2}$  at a certain point.

 $LaTeX\$  automatically hyphenates verylongwords 2  $\verb|\verb|\mb{ex}|$  can be used to  $\mathord{\triangleright}$ force  $\mathord{\mathsf{mbox}}$ force  $\mathord{\mathsf{mbox}}$ force  $\mathord{\mathsf{mbox}}$  $\mathrel{\mathop{\rule{0pt}{\text{\rule{0pt}{1.5}}}}$ not be hyphenated. 4  $\vert \text{verb}\vert \rangle$  can be used to  $\mathsf{\mathsf{I}}\textup{}}$  force verylongwords to not be  $\mathord{\looparrowright}$ hyphenated. 6 verb|\-| can be used to make sure very\−longwords hyphenate  $\mathrel{\overset{\mathsf{\scriptscriptstyle\mathsf{L}}}{\mathsf{}}}\,$  at a certain point 8 9 \verb|\- can be used to make sure verylong\−words hyphenate **LATEX** automatically hyphenates verylongwords \mbox{} can be used to force verylongwords to not be hyphenated. \mbox{} can be used to force verylongwords to not be hyphenated. \- can be used to make sure verylongwords hyphenate at a certain point \- can be used to make sure verylongwords hyphenate at a certain point.

Emphasis

### LATEX code: Cutput:

We can  $\emptyset$  \emph{emphasize}  $\mathop{\rule{0pt}{\scriptsize}\hspace{0pt}\mathop{\rule{0pt}{\scriptsize\hspace{0pt}{\scriptsize\textbf{sim}}}}}$ parts of the text with  $\rightarrow$ \verb $|\text{\bf}\}|.$ 2 This works nested, in this way  $\mathsf{L}\backslash \mathsf{emph}\{\mathsf{we can } \mathsf{emph}\{\mathsf{...}\}$  $\mathrel{\rule{0pt}{\mathop{\not=}\!\!}\mathord{\cup}}$ emphasize $\mathrel{\}}$  while we are  $\downarrow$ emphasizing $\}$  . 4 In  $\lambda$  in  $\text{Tr }$  In  $\text{Tr }$  $\mathrel{\rule{0pt}{\mathop{\rule{0pt}{0.5pt}}}}$  method for emphasizing over  $\mathrel{\downarrow}$ manually setting text  $\mathrel{\mathsf{text}}$  $\frac{1}{2}$  italic  $\}$  or  $\textbf{bold}$ . We can emphasize important parts of the text with \emph{}. This works nested, in this way we can emphasize while we are emphasizing. In LATEX this is the preferred method for emphasizing over manually setting text italic or bold.

Quote marks

### LATEX code: 0utput:

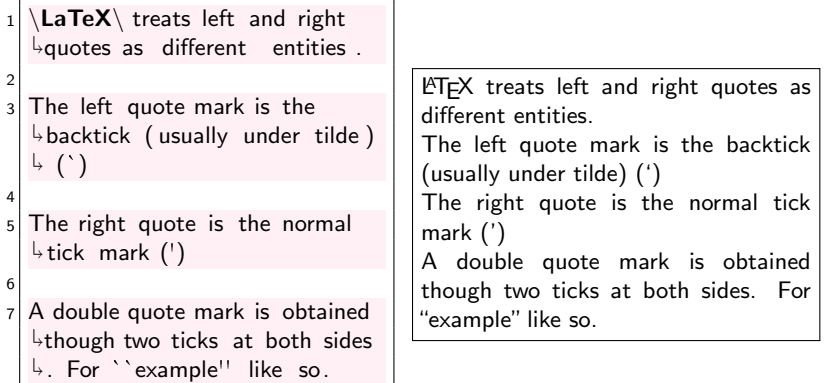

### Dashes and Footnotes

### LAT<sub>E</sub>X code: 0utput:

An n−dash can be included with two dashes−−like this−−and an m−dash can be included with three dashes−−−like this−−−.

2

A footnote can be added with the  $\rightarrow \setminus \textsf{footnote} \mid \textsf{command} \setminus$  $\mathop{\rule{0pt}{\scriptsize}\hspace{0pt}\raisebox{0pt}{\scriptsize\textsf{footnote}}} \{$  Although this does not  $\stackrel{\text{\tiny{L}}}{\rightarrow}$  work in presentations.}.

An n-dash can be included with two dashes–like this–and an m-dash can be included with three dashes—like this—

A footnote can be added with the \footnote command.

.

Font size

### LATEX code: 0utput:

```
\{normalsize\} \leftarrow \}\stackrel{\Leftrightarrow}{ } \backslash {\mathsf{Large}\{\mathsf{commands}\ \setminus\ \mathsf{\\}}\mathsf{LARGE}\{\mathsf{to}\ \mathsf{huge}\{\mathsf{text}\}\rightarrow \displaystyle\mathcal{F}\left\{ \mathrm{bigger}\right\} \left\{ \mathrm{or}\right\}\mathord{\looparrowright} \{ smaller \} .
```
2

footnotesize{But it is  $\mathop{\rule{0pt}{0.5pt}\text{4}}$ recommended to do this only by  $\mathrel{\rule{0pt}{\mathbf{\scriptstyle\forall}}}$  setting an option in the documentclass.}

There are several commands to make text bigger or smaller. But it is recommended to do this only by setting an option in the documentclass.

Special Characters

### LAT<sub>E</sub>X code: 0utput:

Several characters are used as  $\mathrel{\stackrel{\text{!}}{\sim}}$  special commands in  $\mathrel{\text{!}}\mathsf{LaTeV}\mathrel{\text{!}}$  $\mathbin{\mathsf{I}}$  and can not be entered normally.  $\mathrel{\mathop{\rule{1pt}{\scriptsize}\hbox{$\scriptstyle\rightarrow$}}}$  % For example, anything  $\mathop{\rule{0pt}{0.5pt}}\mathop{\rule{0pt}{0.5pt}}$  following a  $\mathop{\%}$  is a comment and  $\mathrel{\stackrel{\;\curlywedge}{\phantom{}_{\sim}}}$  is not compiled.

2

Generally, you can get most characters by ``escaping ''  $\mathrel{\rule{0pt}{\mathsf{b}}}$ them (i.e.\ adding a backslash  $\mathrel{\mathop{\rule{0pt}{0pt}\scriptstyle\rightarrow}}$  before it):  $\mathrel{\backslash}\mathfrak{s} \mathrel{\backslash}\mathscr{C} \mathrel{\backslash}\mathcal{\&}$ .

Several characters are used as special commands in LATEX and can not be entered normally.

Generally, you can get most characters by "escaping" them (i.e. adding a backslash before it): \$ % &.

- $\blacktriangleright$  There are several commands to properly section your document
- $\triangleright$  This is useful for adding titles, making a table of contents and cross referencing
- $\triangleright$  A section is defined by a single command
- $\triangleright$  A type of section may not be available in certain documentclasses
- <span id="page-42-0"></span> $\triangleright$  Sectioning automatically numbers the sections

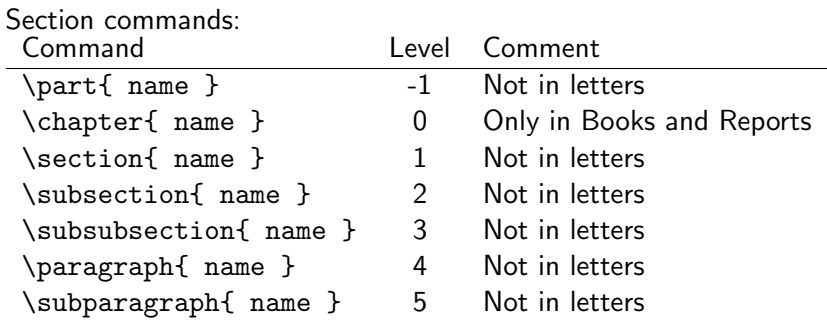

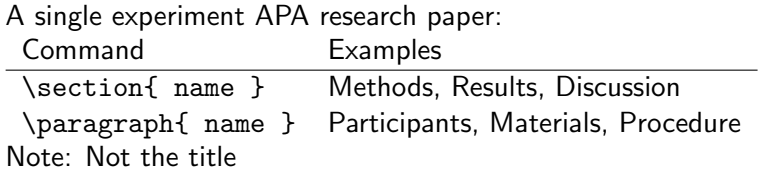

### An APA paper with multiple experiments

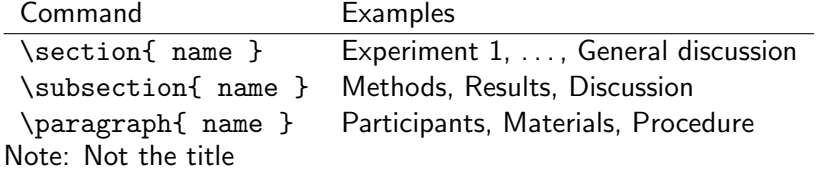

## Sectioning Example

### .tex file:

```
1 \ \dot{\text{documentclass}} \2 \ begin {document }
 3 Once upon a time someone had to do a
     \stackrel{\mathsf{L}}{\textcolor{red}{\mathsf{P}}} research on the effect of

g r a s s h o p p e r s .
 4 This was very important!
 5
 6 \setminus section{Methods}7
    \paragraph{participants} Nobody.
 \alpha10 \paragraph{Materials} A computer.
\frac{11}{12}\setminus section { Results }
13
14 \text{ } 5p \leq 0.05$
15
16 \section { Discussion }
17
18 Yes it is true!
19
20 \end{document}
```
### .pdf file:

Once upon a time someone had to do a research on the effect of grasshoppers. This was very important!

### 1 Methods

participants Nobody.

Materials A computer.

### 2 Results

 $p < 0.05$ 

### 3 Discussion

Yes it is true!

1

- $\blacktriangleright$  To omit numbering you can add an asterisk to the command. E.g. \section\*{ name }
- $\triangleright$  A table of contents can be added with the \tableofcontents command
	- $\triangleright$  This might require two runs of pdfLATEX to work
- $\triangleright$  To start the appendices you can use the \appendix command. Sectioning will continue afterwards in letters

## Sectioning Example

### .tex file:

```
1 \ \dot{\text{documentclass}} \ article }
 2 \ begin {document }
 3 \backslashtable of contents
 4 \ \setminus \mathsf{section} { This is a Section }
 5 \ \mathsf{subsection} \{ This \ is \ a \ subsection}6 \ \{paraph\} With some text
     here maybe ا
 7
    \section { Another Section }
\frac{9}{10}\Boxa p p e n d i x
\frac{11}{12}\setminus section { This is an appendix }
13 \end{document}
```
### .pdf file:

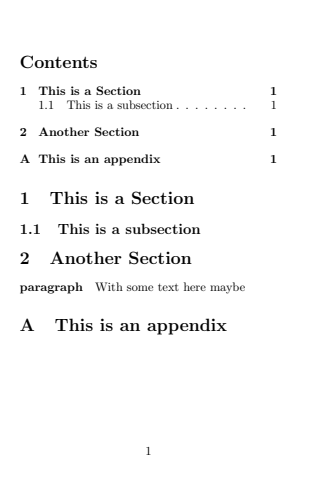

- $\blacktriangleright$  The \begin and \end commands can be used to create an environment
- $\triangleright$  This is used for many different things
- <span id="page-49-0"></span> $\triangleright$  An environment breaks the paragraph, but in some cases we can also use inline environments

### LAT<sub>E</sub>X code: 0utput:

- $_1$  We can \emph{itemize} with the  $\mathsf{L}\backslash\mathsf{verb}|$ itemize $|\;$ environment:
- $2 \backslash$ **begin**{itemize}
- \item This creates a bulleted list
- $\iota$ item The symbols depend on your documentclass
- \item Can also be nested
- $6 \backslash$ **begin**{itemize}
- \item By adding an environment  $\overline{\mathsf{b}}$ in an environment
- $|8| \times 1$  Note that these must be  $\mathrel{\mathop{\rule{.15pt}{\text{.}}\mathop{\rule{.15pt}{.15pt}}}}$  properly nested (FILO)
- $9$  \end{itemize}
- $10$  litem After such a nested  $\stackrel{\Leftrightarrow}{\rightarrow}$  itemization we can continue with the first one
- $11$  \end{itemize}

We can *itemize* with the *itemize* environment:

- $\blacktriangleright$  This creates a bulleted list
- $\blacktriangleright$  The symbols depend on your documentclass
- $\triangleright$  Can also be nested
	- $\triangleright$  By adding an environment in an environment
	- $\triangleright$  Note that these must be properly nested (FILO)
- $\triangleright$  After such a nested itemization we can continue with the first one

### LATEX code: 0utput:

- We can also itemize with  $\mathrel{\downarrow}$ numbers with the  $\mathrel{\mathsf{verb}|}$  $\mathsf{L}\text{-}\mathsf{enumerate}|$  environment:
- $2 \backslash$ **begin**{enumerate}
- $3$  \item This creates an  $\mathop{\rule{0pt}{0pt}\text{-}}$ enumerated list
- $\lambda$ item Can also be nested
- $\{begin{bmatrix} f \end{bmatrix}$
- $6$  \item Like this
- $7 \backslash end$  {enumerate}
- $|8|$  \item After nesting we can  $\mathsf{b}$  continue with the original  $\mathbin{\rule{0pt}{1.5ex}}$ numbering
- 9 \end{enumerate}

We can also itemize with numbers with the enumerate environment:

- 1. This creates an enumerated list
- 2. Can also be nested
	- 2.1 Like this
- 3. After nesting we can continue with the original numbering

### LATEX code: Cutput:

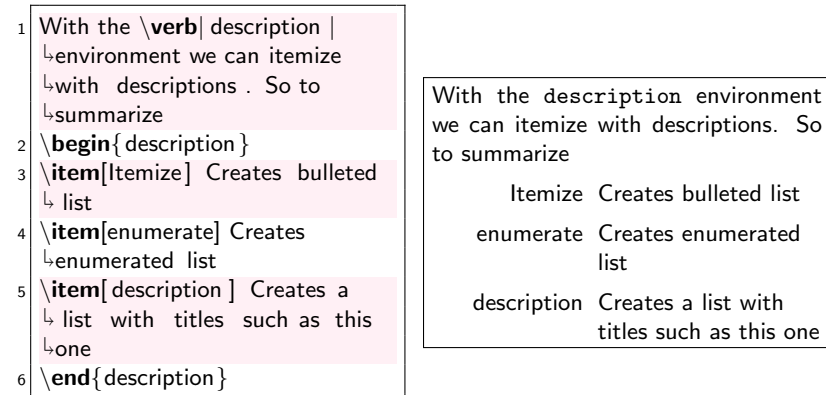

Verbatim

### LATEX code: Cutput:

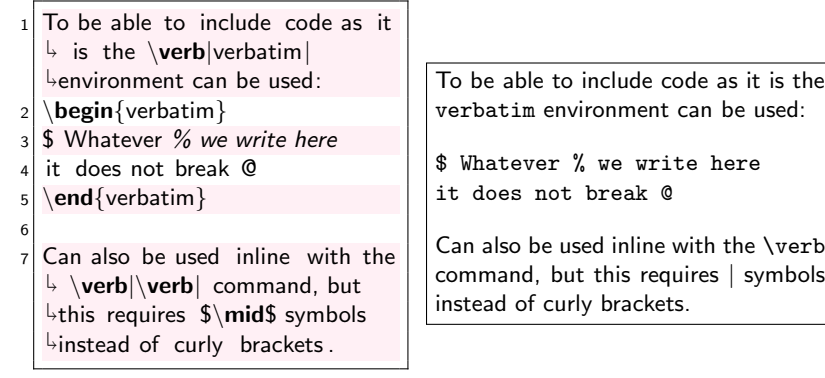

Verbatim

LAT<sub>E</sub>X code: 0utput:

\begin{center}  $2$  The \verb|center| environment

 $\overline{\ }$  can be used to center text and  $\overline{\phantom{a}}$  even figures and tables .

3 \end{center}

The center environment can be used to center text and even figures and tables.

## Including figures

- $\triangleright$  With the graphicx package we can use the command \includegraphics to import figures
- $\triangleright$  This can be a number of different types of files
	- $\rightarrow$  jpg
	- $\rightharpoonup$  png
	- ► pdf
	- $\rightharpoonup$  eps
- $\triangleright$  Options can be used to specify the size of the image

<span id="page-55-0"></span> $\in$  in cludegraphics [option 1=value, option 2=value,...] { filename }

## Including figures

### Options:

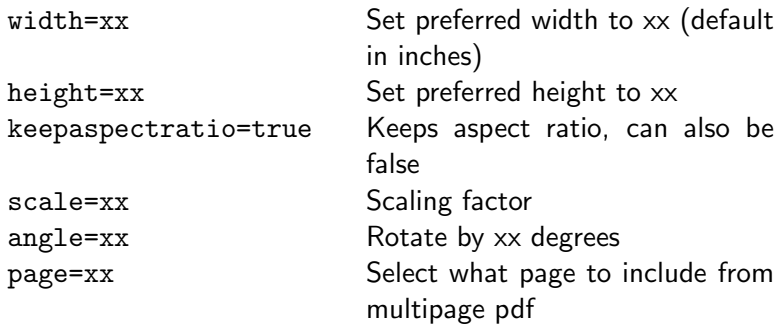

Often you want to make width and height proportional to text width and height. This can be done with e.g. 0.8\textwidth

## Including Figures

LATEX code: 0utput:

 $|111|$  includegraphics  $\{$ uva.png $\}$ 

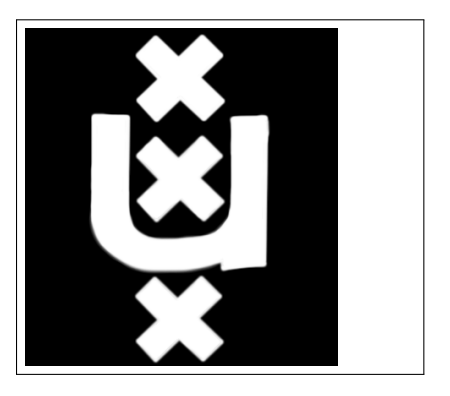

## Including Figures

### LATEX code: 0utput:

 $1$  \begin{center}

- $2 \nvert$  includegraphics {uva.png}
- $3$  \end{center}

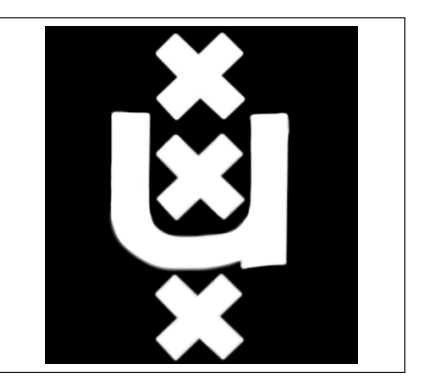

Including Figures

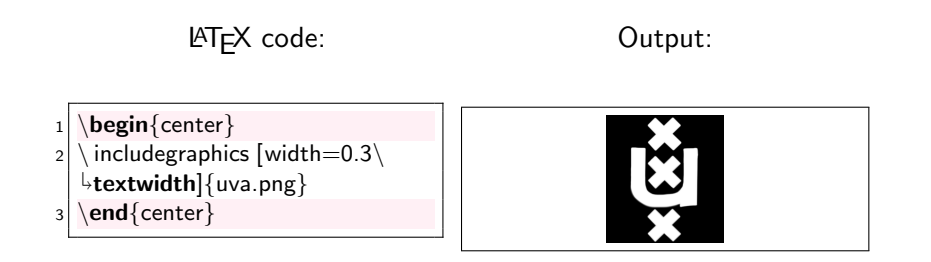

- $\triangleright$  Tables can be created with the tabular environment
- $\blacktriangleright$  This requires one argument that specifies each column, indicated with a 1 for left aligned, c for right aligned,  $r$  for right aligned or p{width} for a column of fixed width
- $\triangleright$  Vertical lines are created in this argument with a  $\mid$  symbol
- $\triangleright$  Horizontal lines are created with the \hline command
- $\triangleright$  Cells are separated with the & command
- rows are separated with the  $\setminus \setminus$  command

In the fourth lecture we will see a way to automate this from R!

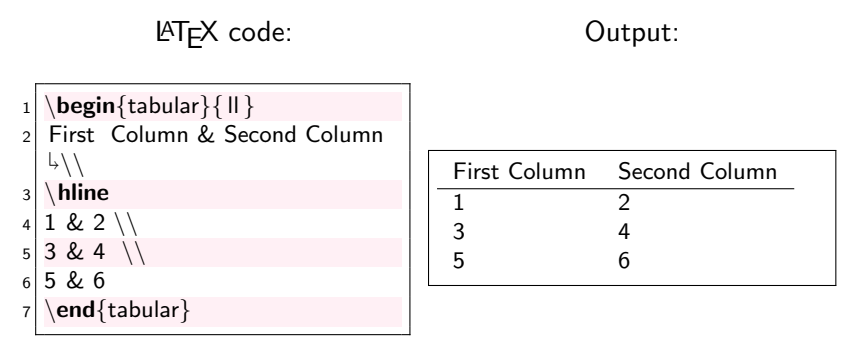

### LATEX code: 0utput:

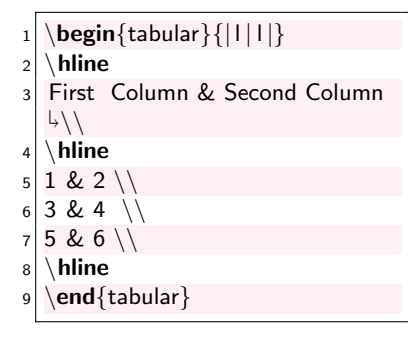

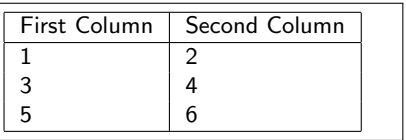

### LAT<sub>E</sub>X code: 0utput:

 $\begin{equation} {\mathsf{[p}\{0.2\}} \end{equation}$  $\downarrow$ textwidth $\vert\vert$ p $\{0.6\backslash$ textwidth $\vert\vert\}$  $2 \wedge$ hline <sup>3</sup> First Column & Second Column \\  $4 \backslash$  hline  $5$  1 & 2 \\  $6$  3 & 4 \\  $7$  5 & 6 \\  $8 \nightharpoonup$  hline 9 \end{tabular}

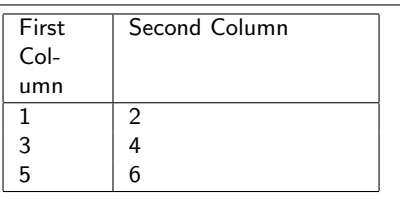

- $\triangleright$  Including a figure and tables at exactly a certain place in the text can make it look unprofessional
- $\triangleright$  Furthermore we want to add captions to figures and tables
- $\triangleright$  A float environment is a special kind of environment that can hold a figure or table and sort of floats through your document to find a good place to end up
- $\triangleright$  This is usually near the place you specified the float, but at the top or bottom of a page or in another way your documentclass specifies it
- <span id="page-64-0"></span> $\triangleright$  The float environment for figures is figure and for tables is table

```
In general:
```

```
\begin{bmatrix} 1 & 1 \\ 0 & 1 \end{bmatrix} [placement options]
\setminus centering
% Code for figure or table
\langle caption \{\ \ \ \}\{ label{ }
\end{} FLOAT \}
```

```
For figures:
\begin{bmatrix} \begin{array}{c} \text{begin}} \text{left} \end{array} \end{bmatrix}\setminus centering
\in includegraphics \{\}\langle caption \{\ \ \ \}\langle label{ }
\end{array}
```

```
For tables:
```

```
\begin{bmatrix} \text{table} \\ \text{pplacement options} \end{bmatrix}\setminus centering
% Code for tabular
\langle caption \{\ \ \}\{ label{ }
\end{} { t a b l e }
```
Placement options:

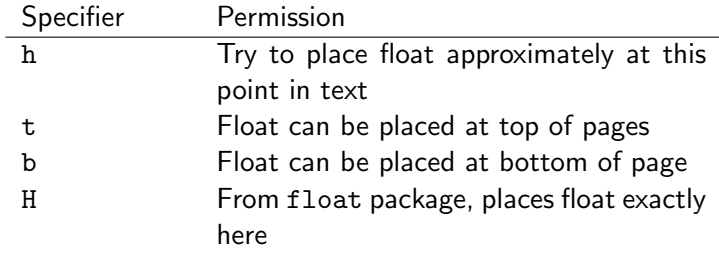

Only do this when your text is complete

- $\triangleright$  The \caption command is used to add a caption to the float
- $\triangleright$  the \label command is used in referencing
	- $\blacktriangleright$  \label{key} stores the float under some key, this can then be referenced in the text with \ref{key}
	- $\triangleright$  To get this right, run pdfleT<sub>F</sub>X twice
	- $\triangleright$  Note that \label should come after \caption

## Floats Example

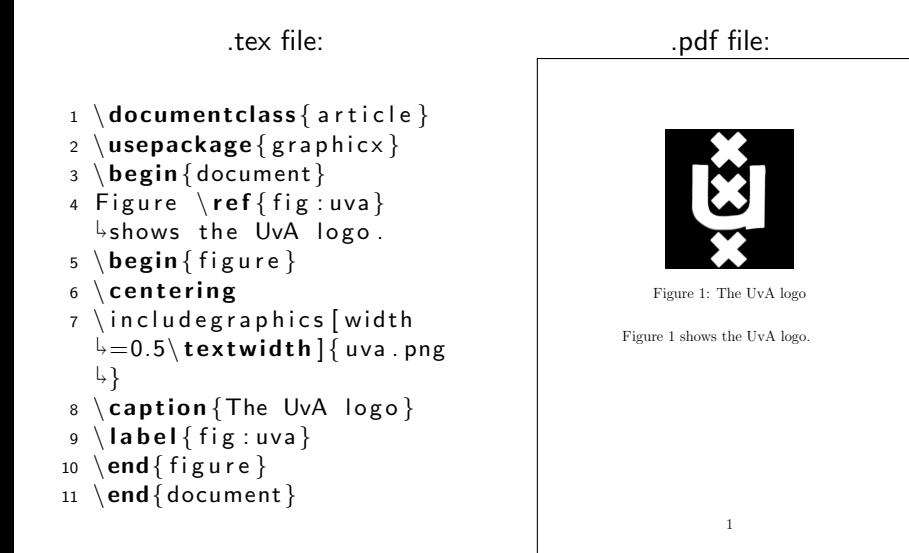

# $Out^{line}_{\text{net}}$ Week

### The LA[TEX Language](#page-7-0)

[Commands](#page-10-0)

[Document Structure](#page-17-0)

[Documentclass](#page-20-0)

[Preamble](#page-24-0)

[Body of a document](#page-29-0)

[Sectioning](#page-42-0)

[Environments](#page-49-0)

[Figures and Tables](#page-55-0)

[floats](#page-64-0)

<span id="page-71-0"></span>**[Mathematics](#page-71-0)**
- $\triangleright$  LAT<sub>F</sub>X is often used for its strong capabilities of writing mathematical text
- $\triangleright$  This is done in "math mode", which can be enabled in several ways
- $\triangleright$  In the next few slides is a brief overview of the basics. For more information on this topic see one of many resources online

## LATEX code: Cutput:

```
1 We can use the \$ or sign to
     \mathrel{\mathop{\rule{0pt}{\scriptsize}\hbox{$\scriptstyle\rightarrow$}}}enable and disable math mode
     \mathbin{\mathsf{\downarrow}}in text. Within math mode
     \mathop{\rule{0pt}{\scriptsize}\hspace{0pt}\mathop{\rule{0pt}{\scriptsize}\hspace{0pt}}\mathop{\rule{0pt}{\scriptsize}\hspace{0pt}}}\mathop{\rule{0pt}{\scriptsize}\hspace{0pt}} spaces are ignored and letters
     \overline{\ }re written as variables : \$1
apple + 2 apples = 3 apples$
2
    3 To obtain roman letters in math
     \mathrel{\rule{0pt}{0pt}\mathrel{\rule{0pt}{0pt}}\mathrel{\rule{0pt}{0pt}}\mathrel{\rule{0pt}{0pt}} mode we can use the \mathrel{\mathop{\mathsf{verb}}\mathrel{\rule{0pt}{0pt}}\mathrel{\rule{0pt}{0pt}}\mathrel\mathrel{\rule{0pt}{0pt}}\mathrel{\rule{0pt}{0pt}}\mathrel\frac{1}{\text{ part}} and \verb|\verb|\mathmathrm|\mathsf{L}\mathsf{c}ommands: \mathsf{L}\text{c} apple\mathsf{L}\text{c}\frac{1}{2}\text{ apples} = 3\text{\mathord{\uplus}apples\mathord{\uplus} \mathord{\mathsf{S}}.4
    Alternatively \textbackslash(

and \textbackslash) can be
     \mathsf{L}used
                                                                          We can use the $ or sign to enable
                                                                          and disable math mode in text. Within
                                                                          math mode spaces are ignored and let-
                                                                          ters re written as variables: 1apple +2apples = 3apples
                                                                          To obtain roman letters in math mode
                                                                          we can use the \text and \mathrm
                                                                          commands: 1 apple + 2 apples =3 apples.
                                                                          Alternatively \setminus and \setminus can be used
```
## LAT<sub>E</sub>X code: 0utput:

To write equations, the  $\mathord{\hspace{0.5pt}\rule{0.05pt}{0.5pt}}$ commands  $\mathord{\textrm{\hspace{0.5pt}}\hspace{0.5pt}}$ verb $\mathord{\hspace{0.5pt}\raisebox{0.5pt}{\hspace{0.5pt}}}\,$  $\overline{\Theta}$ begin $\{$ equation $\overline{\Theta}\}$  can be used.  $\mathop{\rule{0pt}{0.5pt}\scriptstyle\rightarrow}$ For an enumerated equation you  $\mapsto$  can use  $\verb|\verb|\begin{equation}$  }|:  $\overline{2}$  $3 \mid 1+1=2$  $\overline{4}$ \begin{equation\*}  $6|1+1=2$  $7 | \end{equation*}$  $|8| \begin{cases} \text{equation} \end{cases}$  $9 \mid 1+1=2$  $10$  \end{equation}

To write equations, the commands  $\setminus$  [ and \begin{equation\*} can be used. For an enumerated equation you can use \begin{equation}:

> $1 + 1 = 2$  $1 + 1 = 2$  $1+1=2$  (1)

## LATEX code: 0utput:

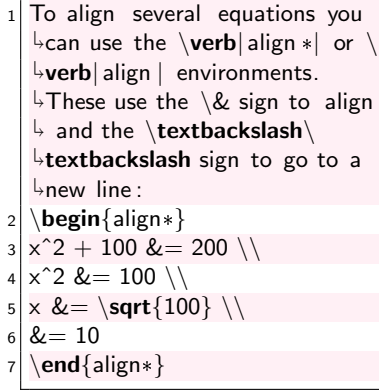

To align several equations you can use the align\* or align environments. These use the & sign to align and the \\sign to go to a new line:

$$
x2 + 100 = 200
$$

$$
x2 = 100
$$

$$
x = \sqrt{100}
$$

$$
= 10
$$

## LATEX code: 0utput:

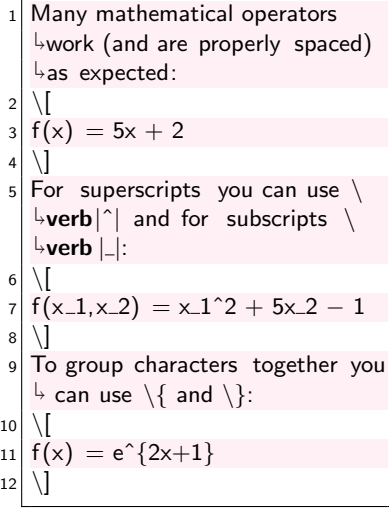

Many mathematical operators work (and are properly spaced) as expected:

 $f(x) = 5x + 2$ 

For superscripts you can use  $\hat{ }$  and for subscripts \_:

$$
f(x_1,x_2)=x_1^2+5x_2-1
$$

To group characters together you can use  $\{$  and  $\}$ :

$$
f(x)=e^{2x+1}
$$

### LAT<sub>E</sub>X code: 0utput:

All mathematical operators can  $\mathop{\rule{0pt}{0.5pt}\text{b}}$ e used. These require you to  $\mathop{\rule{0pt}{0.5pt}\text{4}}$ know the commands. Some  $\mathop{\rule{0pt}{0.5pt}\text{4}}$ editors have these commands in the menu.

2 \[

$$
\left\{\int_{\int_{-{\infty}}^{\infty} \prod_{j}^{\infty}} \prod_{j}^{\infty} \prod_{j}^{\infty} \
$$

All mathematical operators can be used. These require you to know the commands. Some editors have these commands in the menu.

$$
\int_{-\infty}^{\infty} \prod_{j=1}^{m} \left( \sum_{i=1}^{n} \frac{x\sqrt{i}}{\ln y_{j}} \right) dx
$$

## LATEX code: 0utput:

```
1 Many Greek letters can be
      \mathord{\mapsto}obtained with \mathord{\text{\sf {\bf verb}}}|\mathord{\text{\sf {\bf l}}}etter \mathord{\text{\sf {\bf l}}}\mathrel{\mathop{\rule{.15pt}{.}}\nolimits\downarrow} for lower case letters or \mathrel{\backslash}\mathsf{\downarrow}ver\mathsf{b}|\backslash\mathsf{Letter}| for upper case

letters :
\overline{2}\gamma, \Gamma, \theta, \theta
Theta, \lambda, \Lambda
\blacktriangle5 Note that some Greek letters ,
      \mathop{\rule{0pt}{\scriptsize}\hspace{0pt}\mathsf{such}} as omicron and capital

beta, do not differ from

roman letters and are not
      \stackrel{\mathsf{L}}{\mathsf{\scriptstyle\vee}} included .
```
Many Greek letters can be obtained with \letter for lower case letters or \Letter for upper case letters:

*γ,* Γ*, θ,* Θ*, λ,* Λ

Note that some Greek letters, such as omicron and capital beta, do not differ from roman letters and are not included.

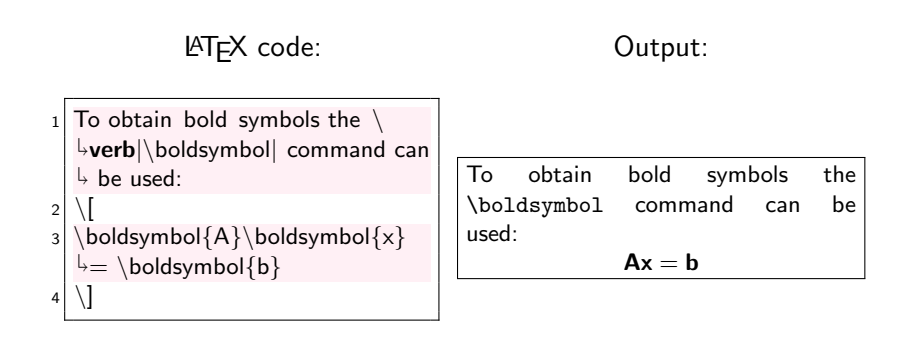

## LATEX code: Cutput:

```
1 Matrices can be made by, among
       \stackrel{\text{}}{\text{!}}others, the \text{!}}ver<code>b</code>\text{!}}bmatrix\mid\overline{\ }environment, which works
       \mathrel{\mathop{\rule{0pt}{0.5pt}}\mathord{\circ}}somewhat similar to the \mathord\setminus\mathop{\mathsf{verb}}\mathord{\mathord{\hspace{0.5pt}}}|
tabular | environment:
\overline{2}\boldsymbol{\delta} \boldsymbol{\delta} \boldsymbol{\delta} \boldsymbol{\delta} \boldsymbol{\delta}\begin{align} \begin{cases} \text{bmatrix} \end{cases} \end{align}5 1 & 2 \\
6 3 & 4 \\
7 \text{ end}{bmatrix}
\vert 8 \vert
```
Matrices can be made by, among others, the bmatrix environment, which works somewhat similar to the tabular environment:

$$
\mathbf{A} = \begin{bmatrix} 1 & 2 \\ 3 & 4 \end{bmatrix}
$$

Very useful equation editor:

http://www.codecogs.com/latex/eqneditor.php

Next week: APA style, bibTEX and beamer.

Course website:

 $\blacktriangleright$  <http://sachaepskamp.com/latex-course>

E-mail:

▶ sacha.epskamp@gmail.com